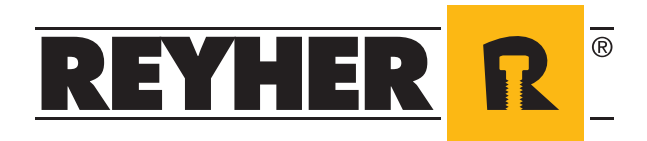

# **RIO - REYHER INTERNET ORDER**

**Der Webshop für die elektronische C-Teile-Beschaffung**

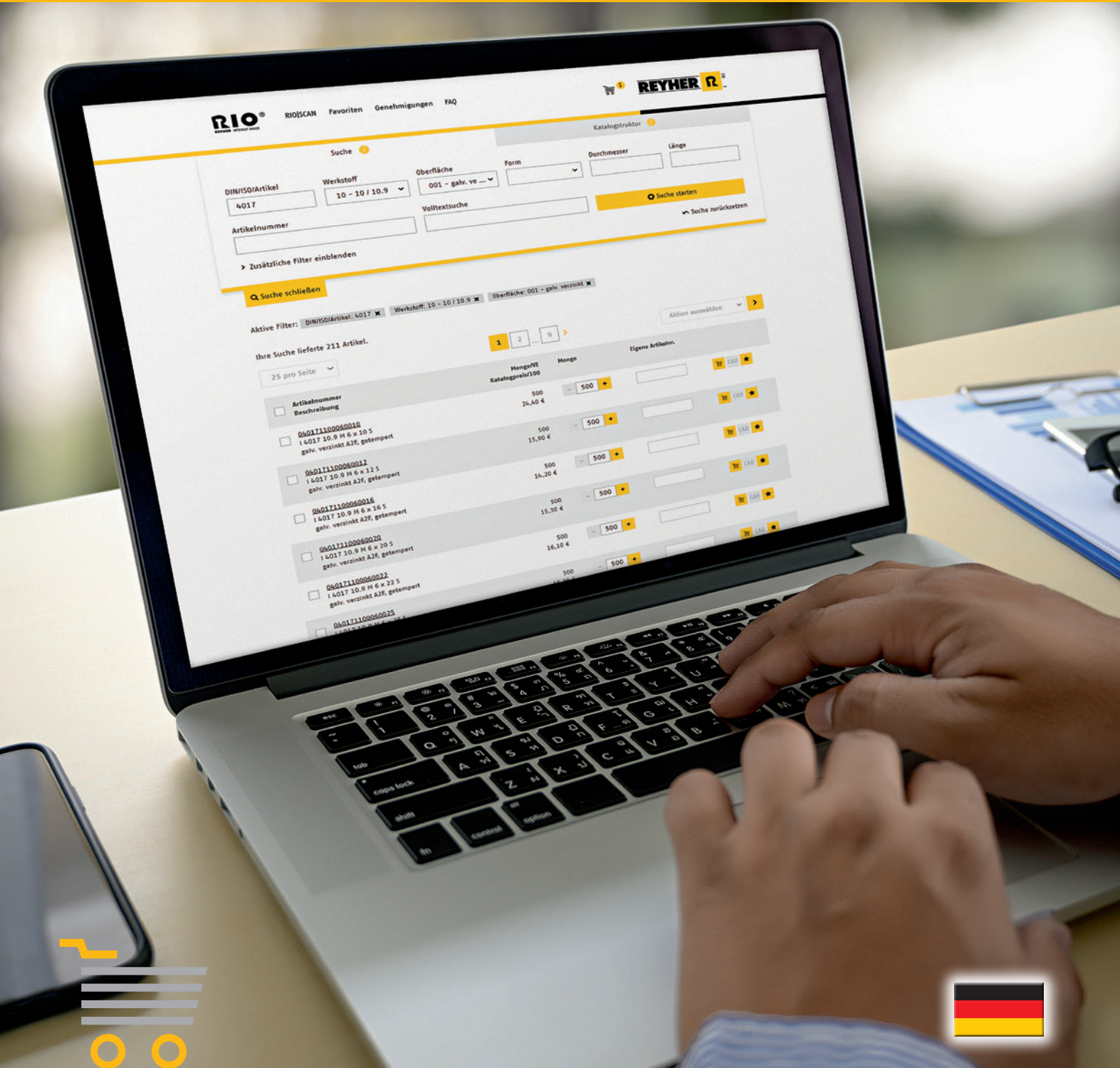

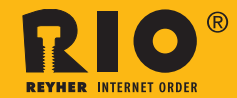

# **Verbindungselemente und Befestigungstechnik effizient online bestellen**

Rund um die Uhr direkt auf jeden der über 90.000 sofort lieferbaren Artikel des REYHER-Katalogs zugreifen können: Das ermöglicht der Webshop RIO – REYHER Internet Order. Die Plattform vereinfacht und beschleunigt Ihren Bestellvorgang von Verbindungselementen und Befestigungstechnik und hilft somit, Ihre Beschaffungskosten zu senken. Fehler in den Bestellungen werden aufgrund bereits hinterlegter Daten vermieden.

Mit einer intuitiven und übersichtlich strukturierten Oberfläche ist der Webshop RIO bis ins Detail nutzerfreundlich gestaltet. So lassen sich Aktionen nach dem Ausführen einer Suche über und unter der Trefferliste per Multifunktionsmenü steuern.

Auch bei der Nutzung des Webshops sind wir für Sie da. Ihr persönlicher Ansprechpartner bei REYHER wird Ihnen direkt auf der Startseite des Webshops angezeigt.

Alternativ zu einer direkten Bestellung per Webshop lässt sich RIO über die OCI-Schnittstelle (Open Catalog Interface) in Ihre vorhandene Beschaffungslösung integrieren.

# ■ Hoher Komfort mit vielseitigen und flexiblen Funktionen im Webshop RIO

#### **Suchmöglichkeiten**

Ob über die Suche mit zahlreichen Filtermöglichkeiten oder die Navigation über die Katalogstruktur - vielfältige Suchoptionen vereinfachen die Artikelsuche und der gewünschte Artikel ist schnell gefunden.

#### **Verschiedene Favoritenlisten**

Häufig gekaufte Artikel aus Stück- und Konstruktionslisten sind im Webshop in mehreren Favoritenlisten dauerhaft hinterlegbar. Alle notwendigen Informationen für eine effiziente Beschaffung sind somit sofort vorhanden.

#### **Preis- und Verfügbarkeitsanzeige**

Direkt nach dem Öffnen der Artikel-Detailansicht oder eines Warenkorbs erfolgt sekundenschnell die Abfrage der aktuellen Verfügbarkeiten und Preise. Bei Bedarf können Bestellmengen angepasst und Verfügbarkeiten erneut abgerufen werden.

#### **Bestellvorgang mit mehreren Warenkörben**

Die gewünschten Artikel lassen sich auf mehrere Warenkörbe verteilen. Dies sorgt für eine erhöhte Flexibilität bei der Bestellung. Nach Bestätigung der Lieferadresse wird die Bestellung über eine abgesicherte Verbindung an REYHER gesendet und auf Wunsch per E-Mail bestätigt.

### **Erweiterte Artikeldetails**

Ein Mausklick auf die Artikelnummer öffnet die Artikel-Detailansicht. Die Informationen sind thematisch in Gruppen unterteilt und enthalten neben kaufmännischen Details auch technische Eckdaten sowie Referenzen auf alternative und verwandte Artikel.

#### **Bestellübersicht**

Alle getätigten Bestellungen sind in einer Übersicht nachvollziehbar. Darüber hinaus können Bestellungen anhand verschiedener Kriterien, wie zum Beispiel nach Zeitraum oder Besteller, gesucht werden. Für ein strukturiertes Bestellwesen steht Ihnen im Webshop optional ein Genehmigungsverfahren zur Verfügung.

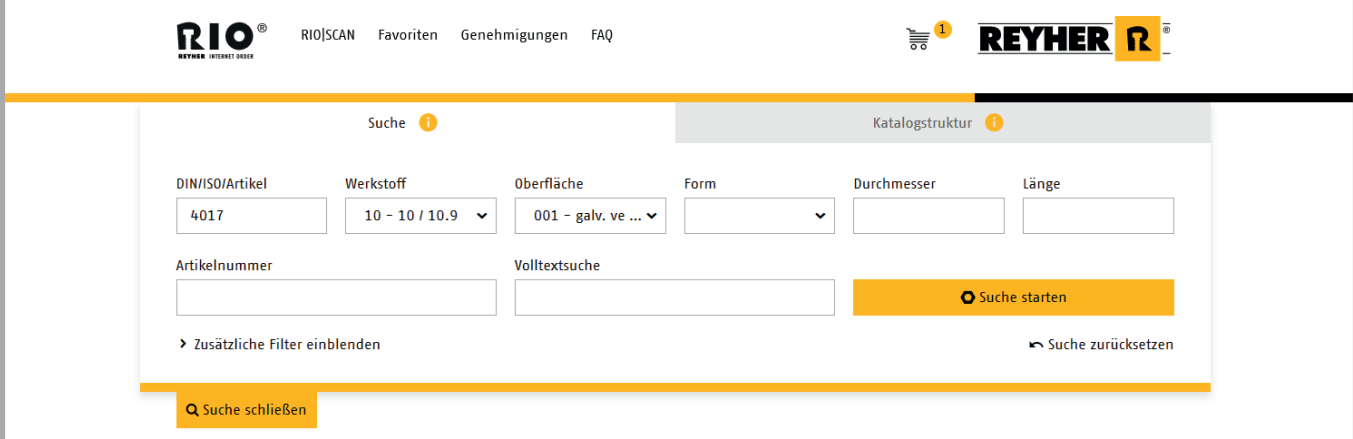

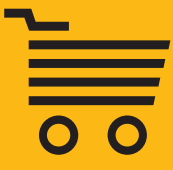

# **■ Einfache Barcode-gestützte Bestellung mit RIO | Scan**

Der Bestellvorgang über den Webshop RIO – REYHER Internet Order lässt sich noch weiter vereinfachen: mit RIO|SCAN. Wählen Sie aus dem Webshop einen Artikel, den Sie häufig nachbestellen müssen. Über den Button "Barcodes drucken" erstellen Sie eine PDF-Datei, die Sie mit einem DIN-A4-Drucker ausdrucken und dann als Regalbeschriftung verwenden können. Eine weitere Option ist der Druck von Einzeletiketten auf Etikettendruckern. Soll der Artikel bestellt werden, erfassen Sie ihn mit einem einfachen Handscanner. Sie scannen den Barcode und lesen die Daten aus dem Scanner in den Webshop ein. Hier werden die erfassten Barcodes erkannt und die entsprechenden Artikel in den Warenkorb übernommen.

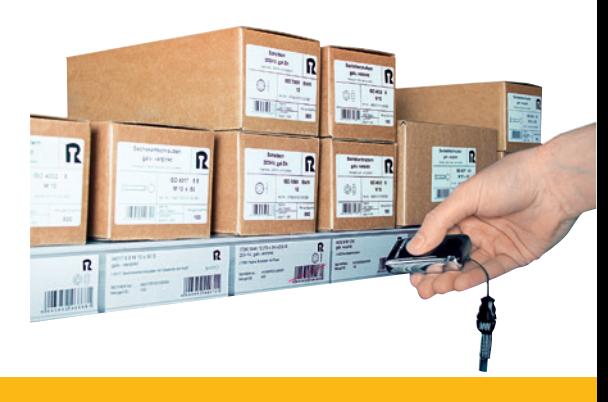

## **■ Zusatztool Etiketten-Designer**

Die Alternative zu den im Webshop vorgegebenen Etiketten bildet der flexible und intuitiv bedienbare Etiketten-Designer. Dieses Zusatztool ermöglicht eine individuelle Etikettengestaltung. Mit den Optionen Einzel- oder Etikettenbogen, frei definierbaren Formaten sowie frei auswählbaren und positionierbaren Feldern bietet es großen Gestaltungsfreiraum. Die Felder

können mit den im Webshop hinterlegten Artikeltexten und Produktabbildungen gefüllt werden. Ebenso lassen sich eigene Freitexte auf dem Etikett verwenden. Das selbst gestaltete Etikettenformat wird im Kundenkonto abgespeichert und kann im Rahmen des Etikettendrucks von RIO | Scan verwendet werden.

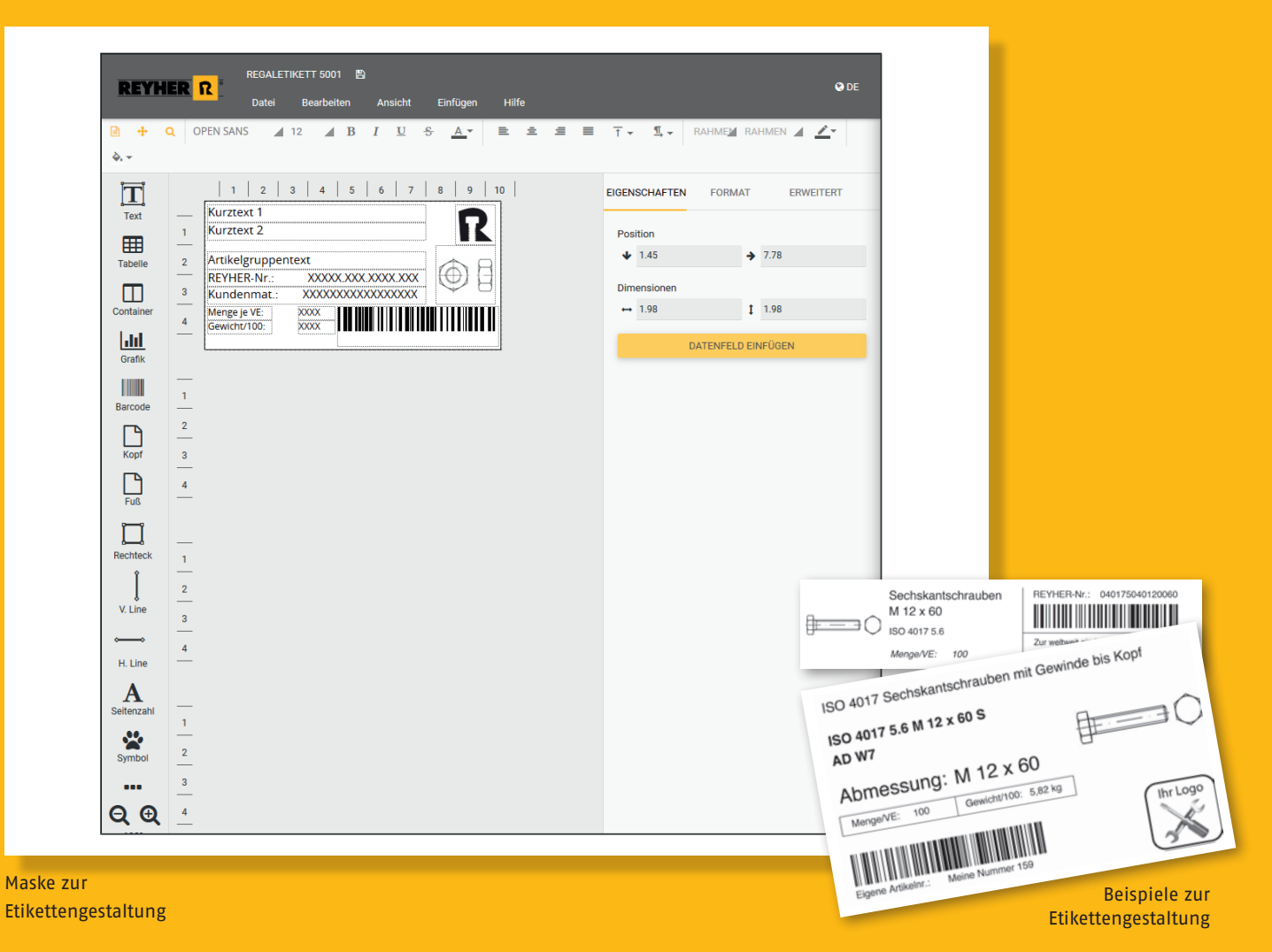

## **■ Bibliothek für CAD-Modelle**

Nach einmaliger Freischaltung der Funktion für den Webshop RIO können Sie auf 2D- oder 3D-Modelle von über 73.000 Verbindungselementen zugreifen. Die Modelle können in jede gängige CAD-Software übernommen werden. Nach Festlegung der gewünschten Artikel und des Dateiformats werden die Modelle an die hinterlegte E-Mail-Adresse versendet.

Für Planer, Ingenieure und Konstrukteure bedeuten die fertig einzusetzenden Modelle eine große Arbeitserleichterung und Zeitersparnis. Zudem ist hiermit mehr Präzision hinsichtlich der Bestellvorgaben für den Einkauf gegeben. Entsprechende Artikel-informationen sind in den Dateien hinterlegt, sodass eine schnelle Beschaffung der Standardteile möglich ist.

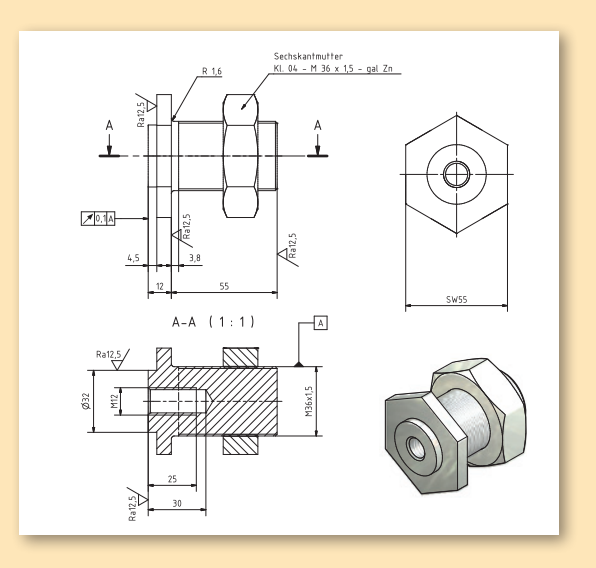

## **■ Einfacher Upload von Bestelldateien**

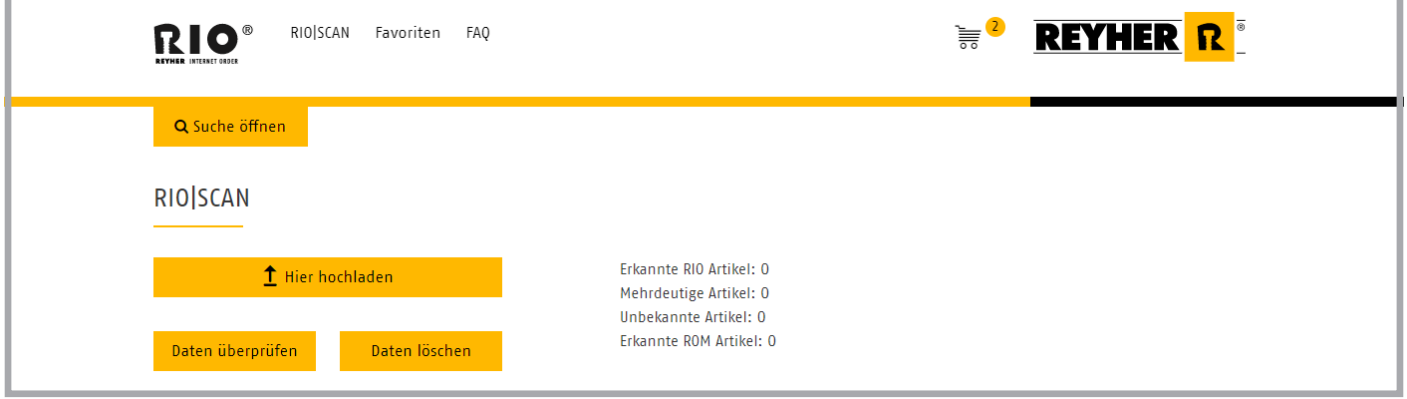

Sie haben die Möglichkeit, eine von Ihnen generierte Datei zum Bestellen hochzuladen.

Dabei werden Dateien mit bis zu 100 Positionen in den Formaten XLSX, XLS, SLK, TXT oder CSV akzeptiert. In der ersten Zeile der Datei dürfen keine Überschriften bzw. Spaltenbenennungen enthalten sein. Die Datei muss nach folgendem Muster aufgebaut werden:

- 1. Spalte (Pflicht): Artikelnummer, Kundenmaterialnummer (sofern in RIO hinterlegt), Herstellernummer oder GTIN
- 2. Spalte (optional): Bestellmenge
- 3. Spalte: Diese Spalte bitte leer lassen.
- 4. Spalte (optional): Positionsnummer
- 5. Spalte (optional): Positionstext

Nach dem Upload werden die Artikel automatisch in RIO erkannt und können sofort in den Warenkorb gelegt und bestellt werden.

## **■ Eigene Daten und Artikel aufnehmen**

Über den Webshop RIO können Sie eigene Daten, wie beispielsweise eigene Artikelnummern und Favoritenlisten, selbstständig im Kundenkonto hinterlegen. Somit ist es möglich, nach den eigenen Artikelnummern im Webshop zu suchen und bereits bestehende Listen als Favoriten hochzuladen. RIO bietet Ihnen zudem die Möglichkeit der Sortimentserweiterung: Somit können Sie auch Artikel, die nicht im Standardsortiment vorhanden sind, in den Webshop aufnehmen lassen. Sprechen Sie dazu einfach Ihren Ansprechpartner aus dem Vertrieb an!

## **■ Mobil einkaufen mit Smartphone und Tablet**

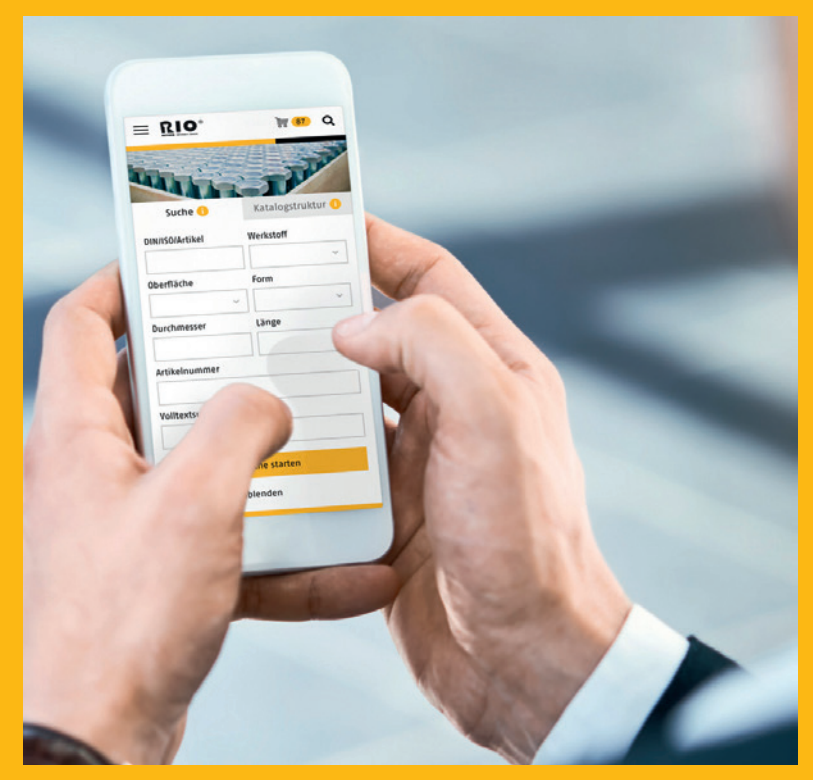

Der neue Webshop RIO ist bequem per Smartphone und Tablet nutzbar

Der Webshop RIO ist seit dem Relaunch 2021 auch bequem von unterwegs nutzbar: Dank responsiv gestalteter neuer Benutzeroberfläche passt sich der Shop jederzeit optimal an das Format des jeweiligen mobilen Endgeräts an. So können Sie jederzeit und von überall mit Ihrem Smartphone bzw. Tablet auf RIO zugreifen. Die verschiedenen Felder der Artikelsuche lassen sich bequem mittels Berührung bedienen und ausfüllen. Die Suchergebnisse werden übersichtlich untereinander aufgeführt und bieten die Kernfunktionalitäten der Desktop-Oberfläche.

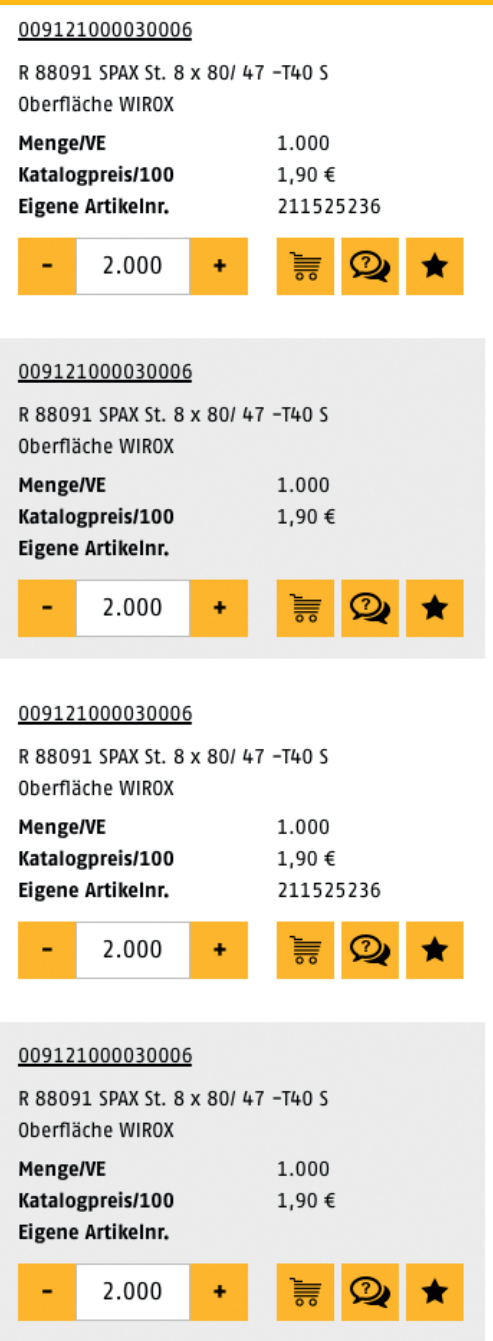

Die Inhalte werden in der mobilen Ansicht übersichtlich und benutzerfreundlich aufbereitet

# **■ Sie haben Interesse an einer effizienten Bestellabwicklung per Webshop?**

**Dann sind Sie nur 3 Schritte von der ersten Onlinebestellung entfernt:**

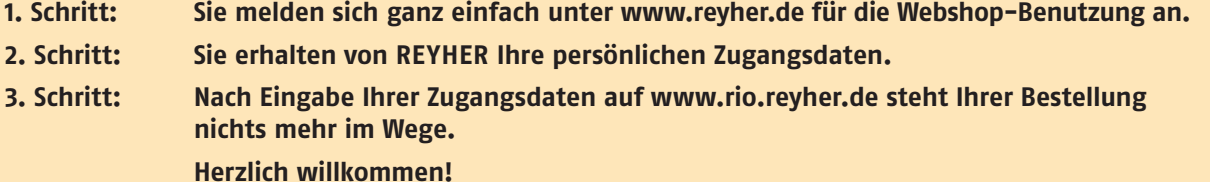

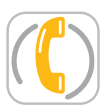

**040 85363-0**

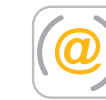

**ebusiness@reyher.de www.reyher.de**

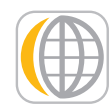

**F. REYHER Nchfg. GmbH & Co. KG Haferweg 1**

**22769 Hamburg**

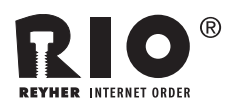

# **■ RIO - REYHER Internet Order**

- ✔ Einfache und schnelle Bestellabwicklung reduziert Prozesskosten
- ✔ Mobile Nutzung auf Smartphones und Tablets
- $\blacktriangleright$  Einfache Artikelsuche durch verschiedene Such- und Filtermöglichkeiten
- ✔ Mehrere Warenkörbe und eigene Favoritenlisten
- ✔ Preis- und Verfügbarkeitsanzeige
- ✔ Verwendung eigener Artikelnummern möglich
- ✔ Technische Eckdaten und Referenzen der ausgewählten Artikel verfügbar
- ✔ Barcode-gestützte Bestellung mit der Erweiterung RIO | SCAN
- ✔ Integration des Webshops in E-Procurement-Systeme per OCI

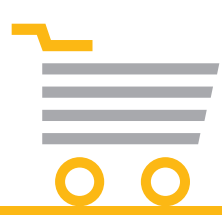

**6**